Senioren, PC und Internet

1. Wie komme ich zu den Workshop-Unterlagen?

Zuerst musst du auf der Homepage in der *Anmeldebox* mit *Benutzername* und *Passwort* anmelden und für die Unterlagen *freigeschaltet* sein. (Siehe Anmeldebox auf der Homepage unten links)

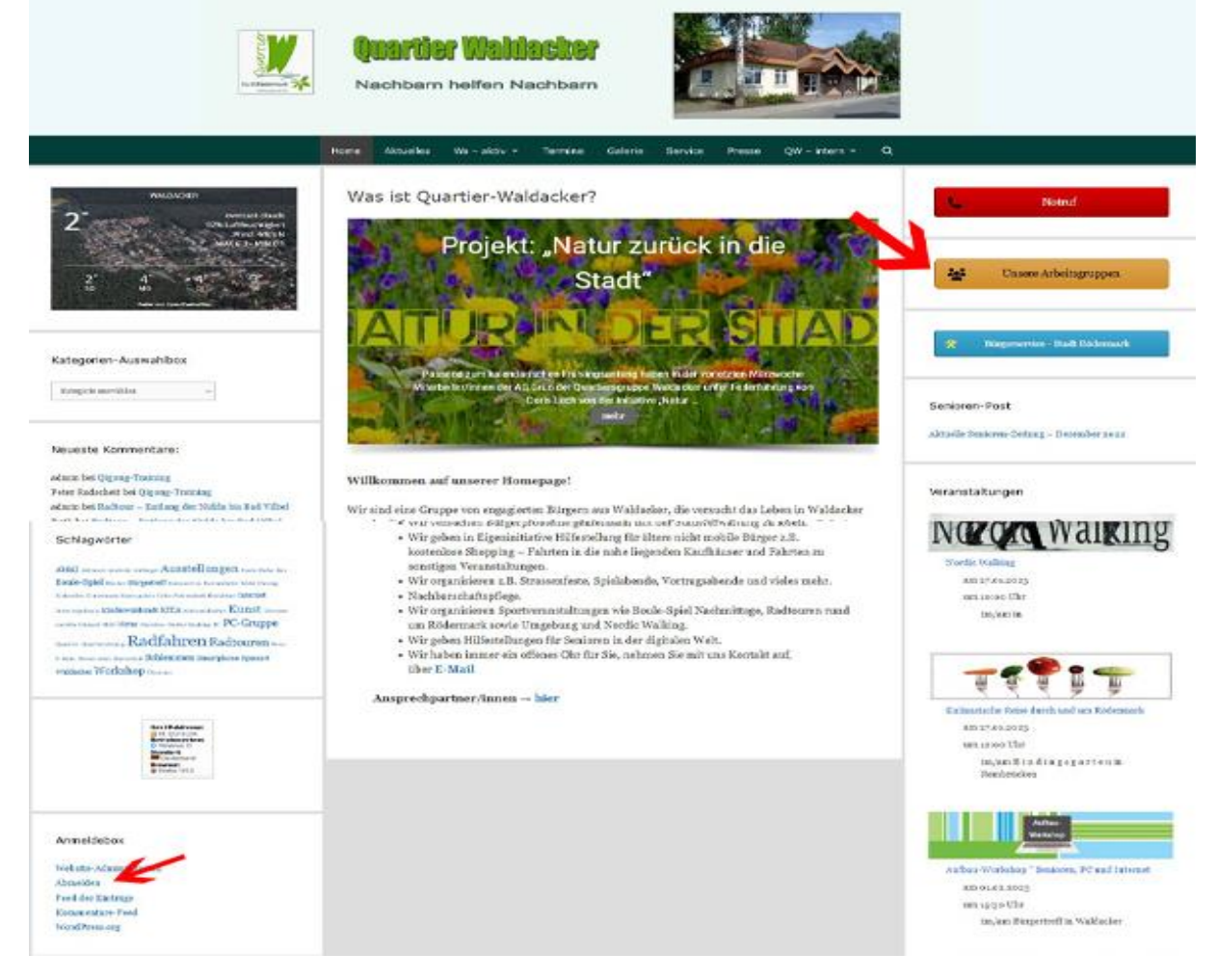

2. AG – Senioren, PC und Internet wählen

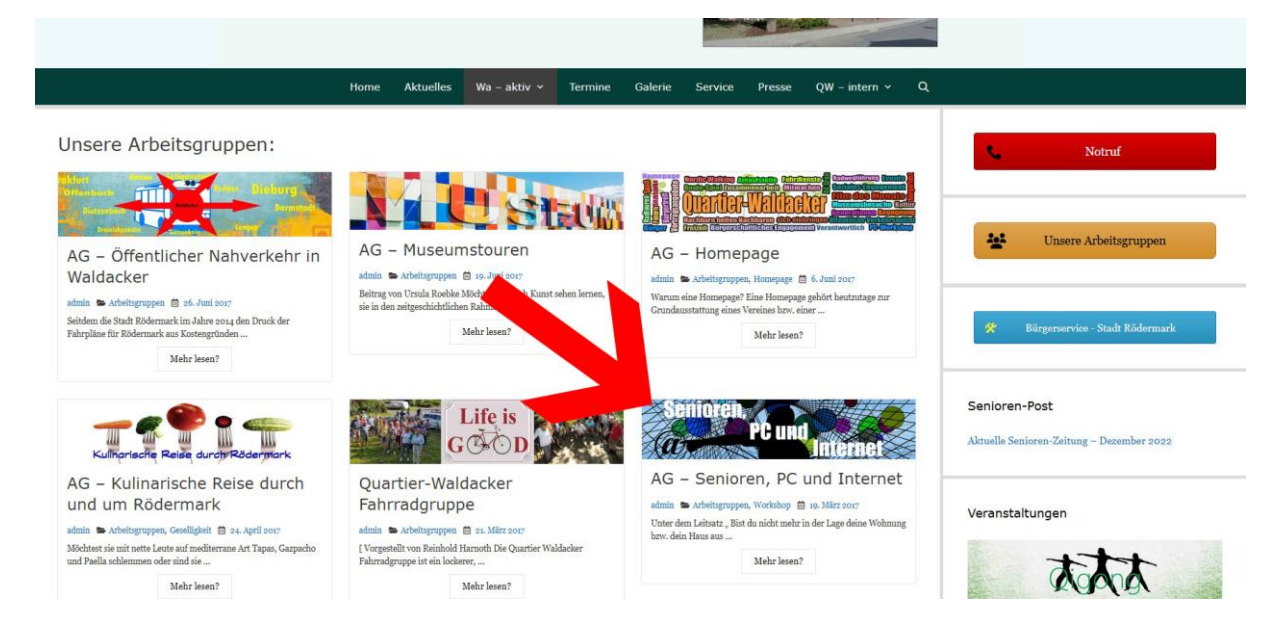

## 3. Workshop Unterlagen wählen

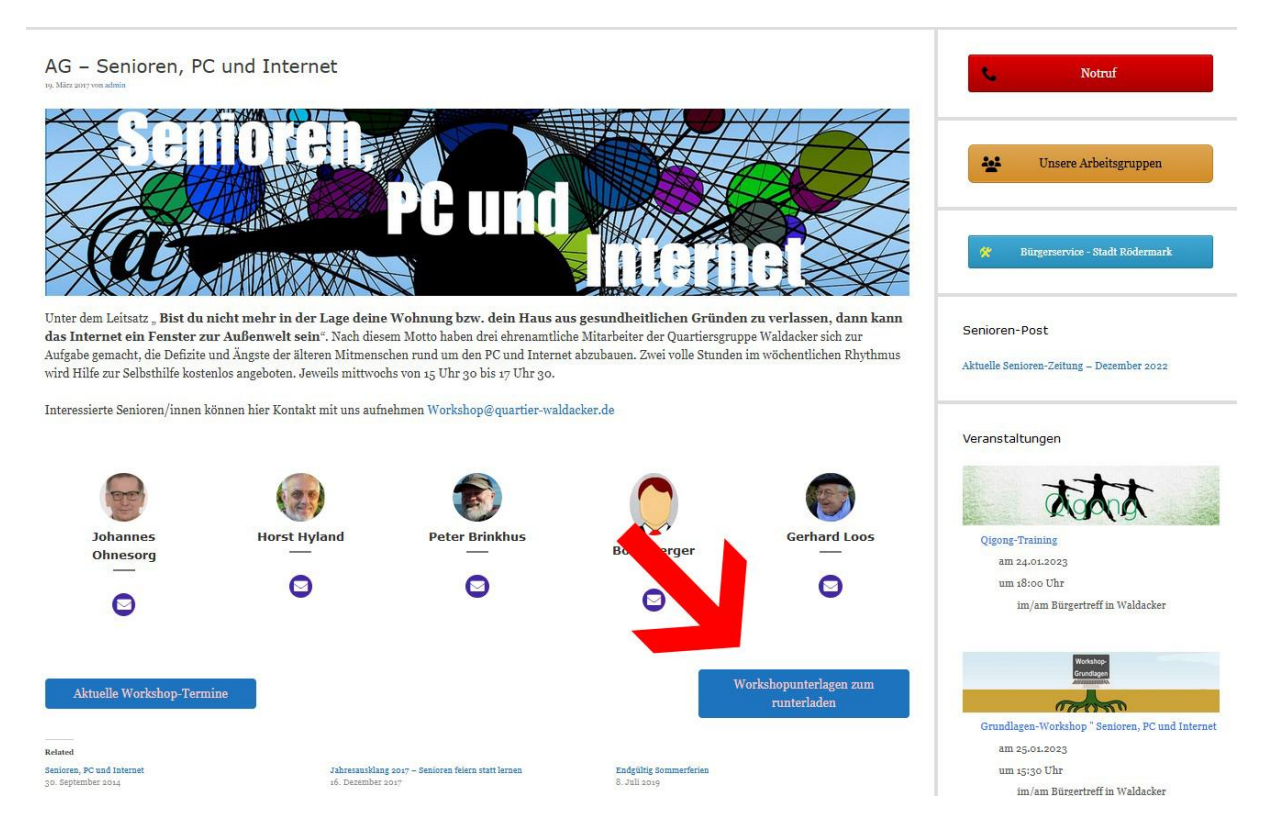

## 4. Gewünschte Arbeitsunterlagen in der Mitte (blau) anklicken

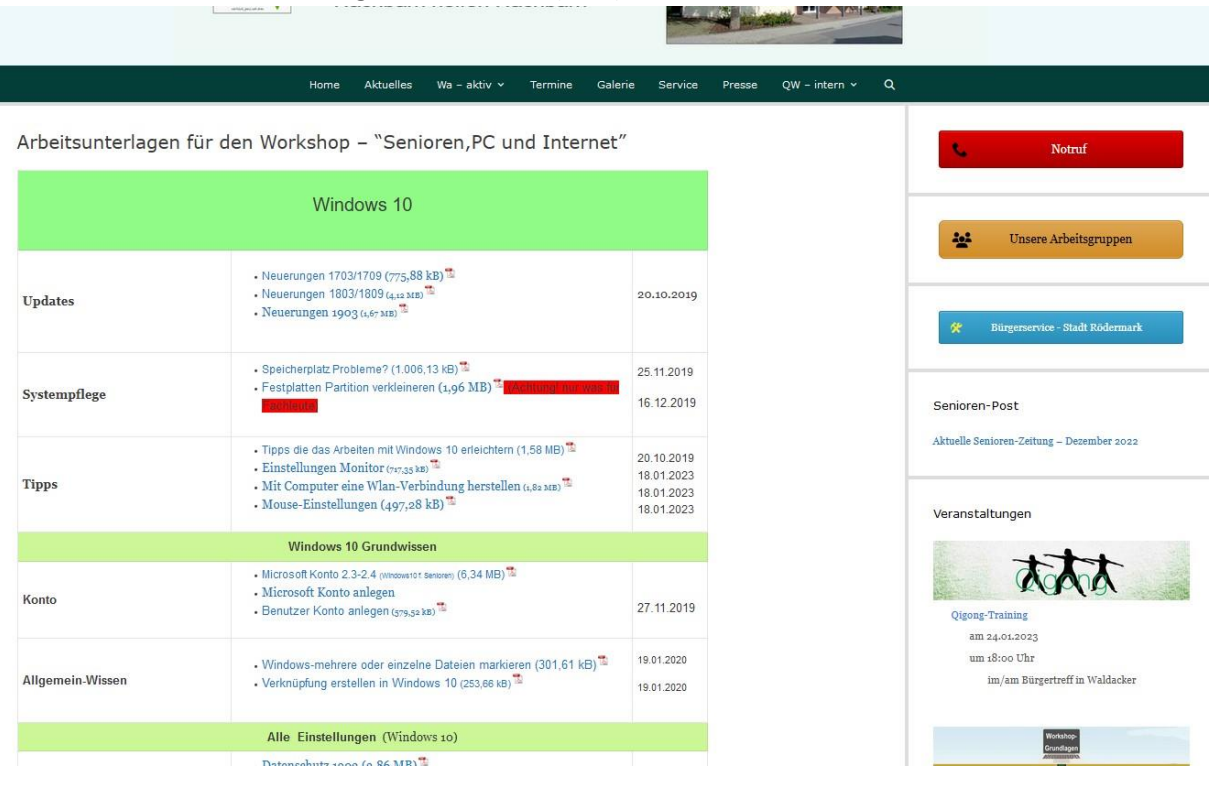